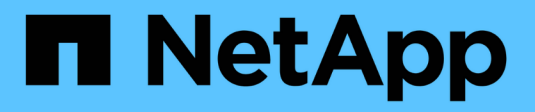

## **Manage Astra Trident**

Astra Trident NetApp April 17, 2024

This PDF was generated from https://docs.netapp.com/us-en/trident-2304/trident-managing-k8s/upgradetrident.html on April 17, 2024. Always check docs.netapp.com for the latest.

# **Table of Contents**

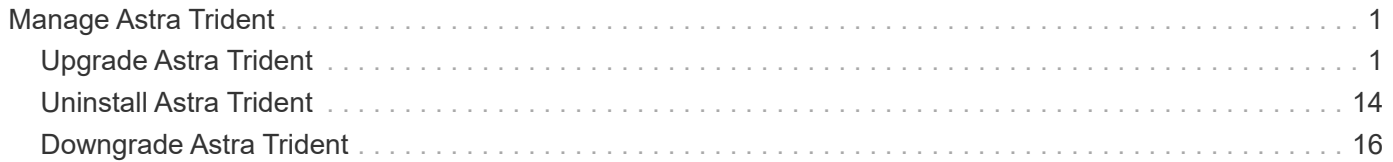

# <span id="page-2-0"></span>**Manage Astra Trident**

## <span id="page-2-1"></span>**Upgrade Astra Trident**

## <span id="page-2-2"></span>**Upgrade Astra Trident**

Astra Trident follows a quarterly release cadence, delivering four major releases every calendar year. Each new release builds on top of the previous releases, providing new features and performance enhancements as well as bug fixes and improvements. We encourage you to upgrade at least once a year to take advantage of the new features in Astra Trident.

## **Considerations before upgrading**

When upgrading to the latest release of Astra Trident, consider the following:

- There should be only one Astra Trident instance installed across all the namespaces in a given Kubernetes cluster.
- Starting with Trident 20.01, only the beta release of [volume snapshots](https://kubernetes.io/docs/concepts/storage/volume-snapshots/) is supported. Kubernetes administrators should take care to safely back up or convert the alpha snapshot objects to beta to retain the legacy alpha snapshots.
	- CSI Volume Snapshots is now a feature that is GA, beginning with Kubernetes 1.20. Before upgrading, you should remove alpha snapshot CRDs using tridentctl obliviate alpha-snapshot-crd to delete the CRDs for the alpha snapshot spec.
	- The beta release of volume snapshots introduces a modified set of CRDs and a snapshot controller, both of which should be set up before upgrading Astra Trident.
	- For details, refer to [What You Need To Know Before Upgrading Your Kubernetes Cluster.](https://netapp.io/2020/01/30/alpha-to-beta-snapshots/)
- All upgrades from versions 19.04 and earlier require the migration of Astra Trident metadata from it own etcd to CRD objects. Ensure you check the [documentation specific to your Astra Trident release](https://docs.netapp.com/us-en/trident/earlier-versions.html) to understand how the upgrade works.
- When upgrading, it is important you provide parameter.fsType in StorageClasses used by Astra Trident. You can delete and re-create StorageClasses without disrupting pre-existing volumes.
	- This is a **requirement** for enforcing [security contexts](https://kubernetes.io/docs/tasks/configure-pod-container/security-context/) for SAN volumes.
	- The [sample input](https://github.com/NetApp/trident/tree/master/trident-installer/sample-input) directory contains examples, such as [storage-class-basic.yaml.templ](https://github.com/NetApp/trident/blob/master/trident-installer/sample-input/storage-class-samples/storage-class-basic.yaml.templ) and [storage-class-bronze-default.yaml](https://github.com/NetApp/trident/blob/master/trident-installer/sample-input/storage-class-samples/storage-class-bronze-default.yaml). For more information, see [Known Issues](https://docs.netapp.com/us-en/trident-2304/trident-rn.html).

## **Step 1: Select a version**

Astra Trident versions follow a date-based YY. MM naming convention, where "YY" is the last two digits of the year and "MM" is the month. Dot releases follow a YY.MM.X convention, where "X" is the patch level. You will select the version to upgrade to based on the version you are upgrading from.

- You can perform a direct upgrade to any target release that is within a four-release window of your installed version. For example, you can upgrade to 23.04 from 22.04 (including any dot releases, such as 22.04.1) directly.
- If you have an earlier release, you should perform a multi-step upgrade using the documentation of the respective release for specific instructions. This requires you to first upgrade to the most recent release

that fits your four-release window. For example, if you are running 18.07 and want to upgrade to the 20.07 release, then follow the multi-step upgrade process as given below:

- 1. First upgrade from 18.07 to 19.07.
- 2. Then upgrade from 19.07 to 20.07.

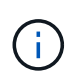

When upgrading using the Trident operator on OpenShift Container Platform, you should upgrade to Trident 21.01.1 or later. The Trident operator released with 21.01.0 contains a known issue that has been fixed in 21.01.1. For more details, see the [issue details on GitHub.](https://github.com/NetApp/trident/issues/517)

### **Step 2: Determine the original installation method**

Generally, you should upgrade using the same method you used for the initial installation, however you can [move between installation methods](https://docs.netapp.com/us-en/trident-2304/trident-get-started/kubernetes-deploy.html#moving-between-installation-methods).

To determine which version you used to originally install Astra Trident:

- 1. Use kubectl get pods trident to examine the pods.
	- If there is no operator pod, Astra Trident was installed using tridentctl.
	- If there is an operator pod, Astra Trident was installed using the Trident operator either manually or using Helm.
- 2. If there is an operator pod, use kubectl describe tproc trident to determine if Astra Trident was installed using Helm.
	- If there is a Helm label, Astra Trident was installed using Helm.
	- If there is no Helm label, Astra Trident was installed manually using the Trident operator.

#### **Step 3: Select an upgrade method**

There are two methods to upgrade Astra Trident.

#### **When to upgrade using the operator**

You can [upgrade using the Trident operator](#page-4-0) if:

- You originally installed Astra Trident using the operator or using tridentctl.
- You uninstalled CSI Trident and the metadata from the installation persists.
- You have a CSI-based Astra Trident installation. All releases from 19.07 on are CSI-based. You can examine the pods in your Trident namespace to verify your version.
	- Pod naming in versions earlier than 23.01 uses: trident-csi-\*
	- Pod naming in 23.01 and later uses:
		- trident-controller-<generated id> for the controller pod
		- trident-node-<operating system>-<generated id> for the node pods
		- trident-operator-<generated id> for the operator pod

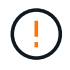

Do not use the operator to upgrade Trident if you are using an etcd-based Trident release (19.04 or earlier).

You can [upgrade using](#page-12-0) [tridentctl](#page-12-0) if you originally installed Astra Trident using 'tridenctl'.

tridentctl is the conventional method of installing Astra Trident and provides the most options for those requiring complex customization. For more details, refer to [Choose your installation method.](https://docs.netapp.com/us-en/trident-2304/trident-managing-k8s/..trident-get-started/kubernetes-deploy.html#choose-your-installation-method)

## **Changes to the operator**

The 21.01 release of Astra Trident introduced architectural changes to the operator:

- The operator is now **cluster-scoped**. Previous instances of the Trident operator (versions 20.04 through 20.10) were **namespace-scoped**. An operator that is cluster-scoped is advantageous for the following reasons:
	- Resource accountability: The operator now manages resources associated with an Astra Trident installation at the cluster level. As part of installing Astra Trident, the operator creates and maintains several resources by using ownerReferences. Maintaining ownerReferences on cluster-scoped resources can throw up errors on certain Kubernetes distributors such as OpenShift. This is mitigated with a cluster-scoped operator. For auto-healing and patching Trident resources, this is an essential requirement.
	- Cleaning up during uninstallation: A complete removal of Astra Trident would require all associated resources to be deleted. A namespace-scoped operator might experience issues with the removal of cluster-scoped resources (such as the clusterRole, ClusterRoleBinding and PodSecurityPolicy) and lead to an incomplete clean-up. A cluster-scoped operator eliminates this issue. Users can completely uninstall Astra Trident and install afresh if needed.
- TridentProvisioner is now replaced with TridentOrchestrator as the Custom Resource used to install and manage Astra Trident. In addition, a new field is introduced to the TridentOrchestrator spec. Users can specify that the namespace Trident must be installed/upgraded from using the spec.namespace field. You can take a look at an example [here](https://github.com/NetApp/trident/blob/stable/v21.01/deploy/crds/tridentorchestrator_cr.yaml).

## <span id="page-4-0"></span>**Upgrade with the operator**

You can easily upgrade an existing Astra Trident installation using the operator either manually or using Helm.

## **Upgrade using the Trident operator**

Generally, you should upgrade Astra Trident using the same method that was used to originally install it. Review [Select an upgrade method](#page-2-2) before attempting to upgrade with the Trident operator.

> When upgrading from an instance of Astra Trident installed using the namespace-scoped operator (versions 20.07 through 20.10), the Trident operator automatically:

- Migrates tridentProvisioner to a tridentOrchestrator object with the same name,
- Deletes TridentProvisioner objects and the tridentprovisioner CRD
- Upgrades Astra Trident to the version of the cluster-scoped operator being used
- Install Astra Trident same namespace where it was originally installed

### **Upgrade a cluster-scoped Trident operator installation**

You can upgrade a cluster-scoped Trident operator installation. All Astra Trident versions 21.01 and above use a cluster-scoped operator.

### **Before you begin**

Ensure you are using a Kubernetes cluster running [a supported Kubernetes version](https://docs.netapp.com/us-en/trident-2304/trident-get-started/requirements.html).

### **Steps**

1. Verify your Astra Trident version:

```
./tridentctl -n trident version
```
2. Delete the Trident operator that was used to install the current Astra Trident instance. For example, if you are upgrading from 22.01, run the following command:

```
kubectl delete -f 22.01/trident-installer/deploy/bundle.yaml -n trident
```
- 3. If you customized your initial installation using TridentOrchestrator attributes, you can edit the TridentOrchestrator object to modify the installation parameters. This might include changes made to specify mirrored Trident and CSI image registries for offline mode, enable debug logs, or specify image pull secrets.
- 4. Install Astra Trident using the correct bundle YAML file for your environment and Astra Trident version. For example, if you are installing Astra Trident 23.04 for Kubernetes 1.27, run the following command:

```
kubectl create -f 23.04.0/trident-installer/deploy/bundle_post_1_25.yaml
-n trident
```
Trident provides a bundle file that can be used to install the operator and create associated objects for your Kubernetes version.

- For clusters running Kubernetes 1.24 or earlier, use [bundle\\_pre\\_1\\_25.yaml](https://github.com/NetApp/trident/tree/stable/v23.04/deploy/bundle_pre_1_25.yaml).
- For clusters running Kubernetes 1.25 or later, use bundle post 1 25.yaml.

#### **Results**

The Trident operator will identify an existing Astra Trident installation and upgrade it to the same version as the operator.

#### **Upgrade a namespace-scoped operator installation**

You can upgrade from an instance of Astra Trident installed using the namespace-scoped operator (versions 20.07 through 20.10) to a cluster-scoped operator installation.

#### **Before you begin**

You need the bundle YAML file used to deploy the namespace-scoped operator from https://github.com/NetApp/trident/tree/stable/*vXX.XX*/deploy/*BUNDLE.YAML* where *vXX.XX* is the version number and *BUNDLE.YAML* is the bundle YAML file name.

#### **Steps**

1. Verify the TridentProvisioner status of the existing Trident installation is Installed.

```
kubectl describe tprov trident -n trident | grep Message: -A 3
Message: Trident installed
Status: Installed
Version: v20.10.1
```
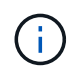

If status shows Updating, ensure you resolve it before proceeding. For a list of possible status values, see [here](https://docs.netapp.com/us-en/trident/trident-get-started/kubernetes-deploy-operator.html).

2. Create the TridentOrchestrator CRD by using the manifest provided with the Trident installer.

```
# Download the release required [23.04.0]
mkdir 23.04.0
cd 23.04.0
wget
https://github.com/NetApp/trident/releases/download/v23.04.0/trident-
installer-23.04.0.tar.gz
tar -xf trident-installer-23.04.0.tar.gz
cd trident-installer
kubectl create -f
deploy/crds/trident.netapp.io_tridentorchestrators_crd_post1.16.yaml
```
- 3. Delete the namespace-scoped operator by using its manifest.
	- a. Ensure you are in the right directory.

pwd /root/20.10.1/trident-installer

b. Delete the namespace-scoped operator.

```
kubectl delete -f deploy/<BUNDLE.YAML> -n trident
serviceaccount "trident-operator" deleted
clusterrole.rbac.authorization.k8s.io "trident-operator" deleted
clusterrolebinding.rbac.authorization.k8s.io "trident-operator"
deleted
deployment.apps "trident-operator" deleted
podsecuritypolicy.policy "tridentoperatorpods" deleted
```
c. Confirm the Trident operator was removed.

```
kubectl get all -n trident
NAME READY STATUS RESTARTS AGE
pod/trident-csi-68d979fb85-dsrmn 6/6 Running 12 99d
pod/trident-csi-8jfhf 2/2 Running 6 105d
pod/trident-csi-jtnjz 2/2 Running 6 105d
pod/trident-csi-lcxvh 2/2 Running 8 105d
NAME TYPE CLUSTER-IP EXTERNAL-IP
PORT(S) AGE
service/trident-csi ClusterIP 10.108.174.125 <none>
34571/TCP,9220/TCP 105d
NAME DESIRED CURRENT READY UP-TO-DATE
AVAILABLE NODE SELECTOR AGE AGE AGE AGE
daemonset.apps/trident-csi 3 3 3 3
3 kubernetes.io/arch=amd64,kubernetes.io/os=linux 105d
NAME READY UP-TO-DATE AVAILABLE AGE
deployment.apps/trident-csi 1/1 1 1 105d
NAME DESIRED CURRENT READY
AGE
replicaset.apps/trident-csi-68d979fb85 1 1 1
105d
```
4. (Optional) If the install parameters need to be modified, update the TridentProvisioner spec. This can include changes such as changing: the values for tridentImage, autosupportImage, private image repository, and providing  $imagePullSecrets)$  after deleting the namespace-scoped operator and before installing the cluster-scoped operator. For a complete list of parameters that can be updated, refer to the [configuration options](https://docs.netapp.com/us-en/trident/trident-get-started/kubernetes-customize-deploy.html#configuration-options).

```
kubectl patch tprov <trident-provisioner-name> -n <trident-namespace>
--type=merge -p '{"spec":{"debug":true}}'
```
- 5. Install the Trident cluster-scoped operator.
	- a. Ensure you are in the correct directory.

```
pwd
/root/23.04.0/trident-installer
```
b. Install the cluster-scoped operator in the same namespace.

Trident provides a bundle file that can be used to install the operator and create associated objects for your Kubernetes version.

- 
- For clusters running Kubernetes 1.24 or earlier, use bundle pre 1 25.yaml.
- For clusters running Kubernetes 1.25 or later, use bundle post 1 25.yaml.

```
kubectl create -f deploy/<BUNDLE.YAML>
```

```
serviceaccount/trident-operator created
clusterrole.rbac.authorization.k8s.io/trident-operator created
clusterrolebinding.rbac.authorization.k8s.io/trident-operator created
deployment.apps/trident-operator created
podsecuritypolicy.policy/tridentoperatorpods created
```

```
#All tridentProvisioners will be removed, including the CRD itself
kubectl get tprov -n trident
Error from server (NotFound): Unable to list "trident.netapp.io/v1,
Resource=tridentprovisioners": the server could not find the
requested resource (get tridentprovisioners.trident.netapp.io)
```

```
#tridentProvisioners are replaced by tridentOrchestrator
kubectl get torc
NAME AGE
trident 13s
```
c. Examine the Trident pods in the namespace. The trident-controller and pod names reflect the naming convention introduced in 23.01.

```
kubectl get pods -n trident
NAME READY STATUS RESTARTS
AGE
trident-controller-79df798bdc-m79dc 6/6 Running 0
1m41s
trident-node-linux-xrst8 2/2 Running 0
1m41s
trident-operator-5574dbbc68-nthjv 1/1 Running 0
1m52s
```
d. Confirm Trident has been updated to the intended version.

```
kubectl describe torc trident | grep Message -A 3
Message: Trident installed
Namespace: trident
Status: Installed
Version: v23.04.0
```
## **Upgrade a Helm-based operator installation**

Perform the following steps to upgrade a Helm-based operator installation.

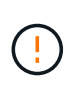

When upgrading a Kubernetes cluster from 1.24 to 1.25 or later that has Astra Trident installed, you must update values.yaml to set excludePodSecurityPolicy to true or add --set excludePodSecurityPolicy=true to the helm upgrade command before you can upgrade the cluster.

#### **Steps**

- 1. Download the latest Astra Trident release.
- 2. Use the helm upgrade command where trident-operator-23.04.0.tgz reflects the version that you want to upgrade to.

helm upgrade <name> trident-operator-23.04.0.tgz

If you set any non-default options during the initial installation (such as specifying private, mirrored registries for Trident and CSI images), use --set to ensure those options are included in the upgrade command, otherwise the values will reset to default.

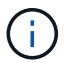

For example, to change the default value of tridentDebug, run the following command:

```
helm upgrade <name> trident-operator-23.04.0-custom.tgz --set
tridentDebug=true
```
3. Run helm list to verify that the chart and app version have both been upgraded. Run  $trident$ logs to review any debug messages.

#### **Results**

The Trident operator will identify an existing Astra Trident installation and upgrade it to the same version as the operator.

#### **Upgrade from a non-operator installation**

You can upgrade to the latest release of the Trident operator from a tridentctl installation.

#### **Steps**

1. Download the latest Astra Trident release.

```
# Download the release required [23.04.0]
mkdir 23.04.0
cd 23.04.0
wget
https://github.com/NetApp/trident/releases/download/v22.01.1/trident-
installer-23.04.0.tar.gz
tar -xf trident-installer-23.04.0.tar.gz
cd trident-installer
```
2. Create the tridentorchestrator CRD from the manifest.

```
kubectl create -f
deploy/crds/trident.netapp.io_tridentorchestrators_crd_post1.16.yaml
```
3. Deploy the cluster-scoped operator in the same namespace.

```
kubectl create -f deploy/<BUNDLE.YAML>
serviceaccount/trident-operator created
clusterrole.rbac.authorization.k8s.io/trident-operator created
clusterrolebinding.rbac.authorization.k8s.io/trident-operator created
deployment.apps/trident-operator created
podsecuritypolicy.policy/tridentoperatorpods created
#Examine the pods in the Trident namespace
NAME READY STATUS RESTARTS AGE
trident-controller-79df798bdc-m79dc 6/6 Running 0 150d
trident-node-linux-xrst8 2/2 Running 0 150d
trident-operator-5574dbbc68-nthjv 1/1 Running 0 1m30s
```
4. Create a TridentOrchestrator CR for installing Astra Trident.

```
cat deploy/crds/tridentorchestrator cr.yaml
apiVersion: trident.netapp.io/v1
kind: TridentOrchestrator
metadata:
   name: trident
spec:
   debug: true
   namespace: trident
kubectl create -f deploy/crds/tridentorchestrator_cr.yaml
#Examine the pods in the Trident namespace
NAME READY STATUS RESTARTS AGE
trident-csi-79df798bdc-m79dc 6/6 Running 0 1m
trident-csi-xrst8 2/2 Running 0 1m
trident-operator-5574dbbc68-nthjv 1/1 Running 0 5m41s
```
5. Confirm Trident was upgraded to the intended version.

```
kubectl describe torc trident | grep Message -A 3
Message: Trident installed
Namespace: trident
Status: Installed
Version: v23.04.0
```
#### **Results**

The existing backends and PVCs are automatically available.

## <span id="page-12-0"></span>**Upgrade with** tridentctl

You can easily upgrade an existing Astra Trident installation using tridentctl.

## **Upgrade Astra Trident using** tridentctl

Uninstalling and reinstalling Astra Trident acts as an upgrade. When you uninstall Trident, the Persistent Volume Claim (PVC) and Persistent Volume (PV) used by the Astra Trident deployment are not deleted. PVs that have already been provisioned will remain available while Astra Trident is offline, and Astra Trident will provision volumes for any PVCs that are created in the interim once it is back online.

## **Before you begin**

Review [Select an upgrade method](#page-2-2) before upgrading using tridentctl.

## **Steps**

1. Run the uninstall command in  $trident$  to remove all of the resources associated with Astra Trident except for the CRDs and related objects.

./tridentctl uninstall -n <namespace>

2. Reinstall Astra Trident. Refer to [Install Astra Trident using tridentctl](https://docs.netapp.com/us-en/trident-2304/trident-managing-k8s/..trident-get-started/kubernetes-deploy-tridentctl.html).

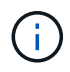

Do not interrupt the upgrade process. Ensure the installer runs to completion.

## **Upgrade volumes using** tridentctl

After upgrade, you can make use of the rich set of features that are available in newer Trident releases (such as, On-Demand Volume Snapshots), you can upgrade the volumes using the tridentctl upgrade command.

If there are legacy volumes, you should upgrade them from a NFS or iSCSI type to the CSI type to use the complete set of new features in Astra Trident. A legacy PV that has been provisioned by Trident supports the traditional set of features.

## **Before you begin**

Consider the following before deciding to upgrade volumes to the CSI type:

- You might not need to upgrade all the volumes. Previously created volumes will continue to be accessible and function normally.
- A PV can be mounted as part of a deployment/StatefulSet when upgrading. It is not required to bring down the deployment/StatefulSet.
- You **cannot** attach a PV to a standalone pod when upgrading. You should shut down the pod before upgrading the volume.
- You can upgrade only a volume that is bound to a PVC. Volumes that are not bound to PVCs should be removed and imported before upgrading.

#### **Steps**

1. Run kubectl get pv to list the PVs.

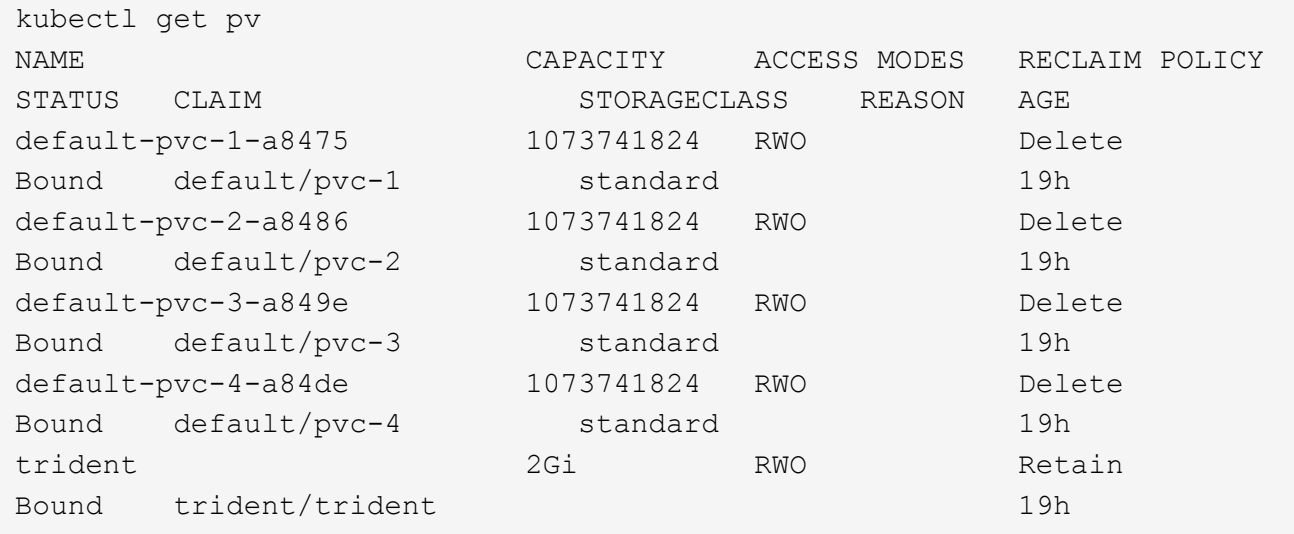

There are currently four PVs that have been created by Trident 20.07, using the netapp.io/trident provisioner.

2. Run kubectl describe pv to get the details of the PV.

```
kubectl describe pv default-pvc-2-a8486
Name: default-pvc-2-a8486
Labels: <none>
Annotations: pv.kubernetes.io/provisioned-by: netapp.io/trident
                 volume.beta.kubernetes.io/storage-class: standard
Finalizers: [kubernetes.io/pv-protection]
StorageClass: standard
Status: Bound
Claim: default/pvc-2
Reclaim Policy: Delete
Access Modes: RWO
VolumeMode: Filesystem
Capacity: 1073741824
Node Affinity: <none>
Message:
Source:
     Type: NFS (an NFS mount that lasts the lifetime of a pod)
   Server: 10.xx.xx.xx
   Path: /trid 1907 alpha default pvc 2 a8486
     ReadOnly: false
```
The PV was created by using the netapp.io/trident provisioner and is of the type NFS. To support all the new features provided by Astra Trident, this PV should be upgraded to the CSI type.

3. Run the tridentctl upgrade volume <name-of-trident-volume> command to upgrade a legacy Astra Trident volume to the CSI spec.

```
./tridentctl get volumes -n trident
+---------------------+---------+---------------+----------
+--------------------------------------+--------+---------+
           NAME | SIZE | STORAGE CLASS | PROTOCOL |
BACKEND UUID | STATE | MANAGED |
+---------------------+---------+---------------+----------
+--------------------------------------+--------+---------+
| default-pvc-2-a8486 | 1.0 GiB | standard | file | c5a6f6a4-
b052-423b-80d4-8fb491a14a22 | online | true |
| default-pvc-3-a849e | 1.0 GiB | standard | file | c5a6f6a4-
b052-423b-80d4-8fb491a14a22 | online | true |
| default-pvc-1-a8475 | 1.0 GiB | standard | file | c5a6f6a4-
b052-423b-80d4-8fb491a14a22 | online | true |
| default-pvc-4-a84de | 1.0 GiB | standard | file | c5a6f6a4-
b052-423b-80d4-8fb491a14a22 | online | true |
+---------------------+---------+---------------+----------
+--------------------------------------+--------+---------+
./tridentctl upgrade volume default-pvc-2-a8486 -n trident
+---------------------+---------+---------------+----------
+--------------------------------------+--------+---------+
           | NAME | SIZE | STORAGE CLASS | PROTOCOL |
BACKEND UUID | STATE | MANAGED |
+---------------------+---------+---------------+----------
+--------------------------------------+--------+---------+
| default-pvc-2-a8486 | 1.0 GiB | standard | file | c5a6f6a4-
b052-423b-80d4-8fb491a14a22 | online | true |
+---------------------+---------+---------------+----------
+--------------------------------------+--------+---------+
```
4. Run a kubectl describe pv to verify that the volume is a CSI volume.

```
kubectl describe pv default-pvc-2-a8486
Name: default-pvc-2-a8486
Labels: <none>
Annotations: pv.kubernetes.io/provisioned-by: csi.trident.netapp.io
                 volume.beta.kubernetes.io/storage-class: standard
Finalizers: [kubernetes.io/pv-protection]
StorageClass: standard
Status: Bound
Claim: default/pvc-2
Reclaim Policy: Delete
Access Modes: RWO
VolumeMode: Filesystem
Capacity: 1073741824
Node Affinity: <none>
Message:
Source:
     Type: CSI (a Container Storage Interface (CSI) volume
source)
   Driver: csi.trident.netapp.io
     VolumeHandle: default-pvc-2-a8486
     ReadOnly: false
     VolumeAttributes: backendUUID=c5a6f6a4-b052-423b-80d4-
8fb491a14a22
internalName=trid_1907_alpha_default_pvc_2_a8486
                         name=default-pvc-2-a8486
                         protocol=file
Events: <none>
```
## <span id="page-15-0"></span>**Uninstall Astra Trident**

Depending on how Astra Trident is installed, there are multiple options to uninstall it.

## **Uninstall by using Helm**

If you installed Astra Trident by using Helm, you can uninstall it by using helm uninstall.

```
#List the Helm release corresponding to the Astra Trident install.
helm ls -n trident
NAME NAMESPACE REVISION UPDATED
STATUS CHART CHART CHART APP VERSION
trident trident 1 2021-04-20
00:26:42.417764794 +0000 UTC deployed trident-operator-21.07.1
21.07.1
#Uninstall Helm release to remove Trident
helm uninstall trident -n trident
release "trident" uninstalled
```
## **Uninstall by using the Trident operator**

If you installed Astra Trident by using the operator, you can uninstall it by doing one of the following:

• **Edit TridentOrchestrator to set the uninstall flag:** You can edit TridentOrchestrator and set spec.uninstall=true. Edit the TridentOrchestrator CR and set the uninstall flag as shown below:

```
kubectl patch torc <trident-orchestrator-name> --type=merge -p
'{"spec":{"uninstall":true}}'
```
When the uninstall flag is set to true, the Trident operator uninstalls Trident, but does not remove the TridentOrchestrator itself. You should clean up the TridentOrchestrator and create a new one if you want to install Trident again.

• **Delete TridentOrchestrator:** By removing the TridentOrchestrator CR that was used to deploy Astra Trident, you instruct the operator to uninstall Trident. The operator processes the removal of TridentOrchestrator and proceeds to remove the Astra Trident deployment and daemonset, deleting the Trident pods it had created as part of the installation.

To completely remove Astra Trident (including the CRDs it creates) and effectively wipe the slate clean, you can edit TridentOrchestrator to pass the wipeout option. See the following example:

```
kubectl patch torc <trident-orchestrator-name> --type=merge -p
'{"spec":{"wipeout":["crds"],"uninstall":true}}'
```
This uninstalls Astra Trident completely and clears all metadata related to the backends and volumes it manages. Subsequent installations are treated as fresh installations.

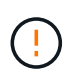

You should only consider wiping out the CRDs when performing a complete uninstallation. This cannot be undone. **Do not wipe out the CRDs unless you are looking to start over and create a fresh Astra Trident installation**.

## **Uninstall by using** tridentctl

Run the uninstall command in tridentctl as follows to removes all of the resources associated with Astra Trident except for the CRDs and related objects, thereby making it easy to run the installer again to update to a more recent version.

```
./tridentctl uninstall -n <namespace>
```
To perform a complete removal of Astra Trident, you should remove the finalizers for the CRDs created by Astra Trident and delete the CRDs.

## <span id="page-17-0"></span>**Downgrade Astra Trident**

Learn about the steps involved in downgrading to an earlier version of Astra Trident.

## **When to downgrade**

You might consider downgrading for various reasons, such as the following:

- Contingency planning
- Immediate fix for bugs observed as a result of an upgrade
- Dependency issues, unsuccessful and incomplete upgrades

You should consider a downgrade when moving to a Astra Trident release that uses CRDs. Because Astra Trident uses CRDs for maintaining state, all storage entities created (backends, storage classes, PV, and volume snapshots) have associated CRD objects instead of data written into the trident PV (used by the earlier installed version of Astra Trident). Newly created PVs, backends, and storage classes are all maintained as CRD objects.

Only attempt downgrade for a version of Astra Trident that runs using CRDs (19.07 and later). This ensures operations performed on the current Astra Trident release are visible after the downgrade occurs.

## **When not to downgrade**

You should not downgrade to a release of Trident that uses etcd to maintain state (19.04 and earlier). All operations performed with the current Astra Trident release are not reflected after the downgrade. Newly created PVs are not usable when moving back to an earlier version. Changes made to objects such as backends, PVs, storage classes, and volume snapshots (created/updated/deleted) are not visible to Astra Trident when moving back to an earlier version. Going back to an earlier version does not disrupt access for PVs that were already created by using the older release, unless they have been upgraded.

## **Downgrade process when Astra Trident is installed by using the operator**

For installations done using the Trident Operator, the downgrade process is different and does not require the use of tridentctl.

For installations done using the Trident operator, Astra Trident can be downgraded to either of the following:

• A version that is installed using the namespace-scoped operator (20.07 - 20.10).

• A version that is installed using the cluster-scoped operator (21.01 and later).

## **Downgrade to cluster-scoped operator**

To downgrade Astra Trident to a release that uses the cluster-scoped operator, follow the steps mentioned below.

## **Steps**

- 1. [Uninstall Astra Trident](#page-15-0). **Do not delete the CRDs unless you want to completely remove an existing installation.**
- 2. The Trident operator can be deleted by using the operator manifest associated with your version of Trident. For example, https://github.com/NetApp/trident/tree/stable/*vXX.XX* /deploy/*bundle.yaml* where *vXX.XX* is the version number (for example v22.10) and *bundle.yaml* is the bundle YAML file name.
- 3. Continue downgrading by installing the desired version of Astra Trident. Follow the documentation for the desired release.

## **Downgrade to namespace-scoped operator**

This section summarizes the steps involved in downgrading to an Astra Trident release that falls in the range 20.07 through 20.10, which will be installed using the namespace-scoped operator.

### **Steps**

1. [Uninstall Astra Trident](#page-15-0). **Do not wipeout the CRDs unless you want to completely remove an existing installation.**

Make sure the tridentorchestrator is deleted.

```
#Check to see if there are any tridentorchestrators present
kubectl get torc
NAME AGE
trident 20h
#Looks like there is a tridentorchestrator that needs deleting
kubectl delete torc trident
tridentorchestrator.trident.netapp.io "trident" deleted
```
- 2. The Trident operator can be deleted by using the operator manifest associated with your version of Trident. For example, https://github.com/NetApp/trident/tree/stable/*vXX.XX* /deploy/*bundle.yaml* where *vXX.XX* is the version number (for example v22.10) and *bundle.yaml* is the bundle YAML file name.
- 3. Delete the tridentorchestrator CRD.

```
#Check to see if ``tridentorchestrators.trident.netapp.io`` CRD is
present and delete it.
kubectl get crd tridentorchestrators.trident.netapp.io
NAME CREATED AT
tridentorchestrators.trident.netapp.io 2021-01-21T21:11:37Z
kubectl delete crd tridentorchestrators.trident.netapp.io
customresourcedefinition.apiextensions.k8s.io
"tridentorchestrators.trident.netapp.io" deleted
```
Astra Trident has been uninstalled.

4. Continue downgrading by installing the desired version. Follow the documentation for the desired release.

#### **Downgrade by using Helm**

To downgrade, use the helm rollback command. See the following example:

```
helm rollback trident [revision #]
```
## **Downgrade process when Astra Trident is installed by using tridentctl**

If you installed Astra Trident by using tridentctl, the downgrade process involves the following steps. This sequence walks you through the downgrade process to move from Astra Trident 21.07 to 20.07.

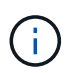

Before beginning the downgrade, you should take a snapshot of your Kubernetes cluster's etcd. This enables you to back up the current state of Astra Trident's CRDs.

#### **Steps**

- 1. Make sure that Trident is installed by using tridentctl. If you are unsure about how Astra Trident is installed, run this simple test:
	- a. List the pods present in the Trident namespace.
	- b. Identify the version of Astra Trident running in your cluster. You can either use tridentctl or take a look at the image used in the Trident pods.
	- c. If you **do not see** a tridentOrchestrator, (or) a tridentprovisioner, (or) a pod named trident-operator-xxxxxxxxxx-xxxxx, Astra Trident **is installed** with tridentctl.
- 2. Uninstall Astra Trident with the existing tridentctl binary. In this case, you will uninstall with the 21.07 binary.

tridentctl version -n trident +----------------+----------------+ | SERVER VERSION | CLIENT VERSION | +----------------+----------------+ | 21.07.0 | 21.07.0 | +----------------+----------------+ tridentctl uninstall -n trident INFO Deleted Trident deployment. INFO Deleted Trident daemonset. INFO Deleted Trident service. INFO Deleted Trident secret. INFO Deleted cluster role binding. INFO Deleted cluster role. INFO Deleted service account. INFO Deleted pod security policy. podSecurityPolicy=tridentpods INFO The uninstaller did not delete Trident's namespace in case it is going to be reused. INFO Trident uninstallation succeeded.

3. After this is complete, obtain the Trident binary for the desired version (in this example, 20.07), and use it to install Astra Trident. You can generate custom YAMLs for a [customized installation](https://docs.netapp.com/us-en/trident-2304/trident-get-started/kubernetes-customize-deploy-tridentctl.html) if needed.

```
cd 20.07/trident-installer/
./tridentctl install -n trident-ns
INFO Created installer service account.
serviceaccount=trident-installer
INFO Created installer cluster role. clusterrole=trident-
installer
INFO Created installer cluster role binding.
clusterrolebinding=trident-installer
INFO Created installer configmap. configmap=trident-
installer
...
...
INFO Deleted installer cluster role binding.
INFO Deleted installer cluster role.
INFO Deleted installer service account.
```
The downgrade process is complete.

## **Copyright information**

Copyright © 2024 NetApp, Inc. All Rights Reserved. Printed in the U.S. No part of this document covered by copyright may be reproduced in any form or by any means—graphic, electronic, or mechanical, including photocopying, recording, taping, or storage in an electronic retrieval system—without prior written permission of the copyright owner.

Software derived from copyrighted NetApp material is subject to the following license and disclaimer:

THIS SOFTWARE IS PROVIDED BY NETAPP "AS IS" AND WITHOUT ANY EXPRESS OR IMPLIED WARRANTIES, INCLUDING, BUT NOT LIMITED TO, THE IMPLIED WARRANTIES OF MERCHANTABILITY AND FITNESS FOR A PARTICULAR PURPOSE, WHICH ARE HEREBY DISCLAIMED. IN NO EVENT SHALL NETAPP BE LIABLE FOR ANY DIRECT, INDIRECT, INCIDENTAL, SPECIAL, EXEMPLARY, OR CONSEQUENTIAL DAMAGES (INCLUDING, BUT NOT LIMITED TO, PROCUREMENT OF SUBSTITUTE GOODS OR SERVICES; LOSS OF USE, DATA, OR PROFITS; OR BUSINESS INTERRUPTION) HOWEVER CAUSED AND ON ANY THEORY OF LIABILITY, WHETHER IN CONTRACT, STRICT LIABILITY, OR TORT (INCLUDING NEGLIGENCE OR OTHERWISE) ARISING IN ANY WAY OUT OF THE USE OF THIS SOFTWARE, EVEN IF ADVISED OF THE POSSIBILITY OF SUCH DAMAGE.

NetApp reserves the right to change any products described herein at any time, and without notice. NetApp assumes no responsibility or liability arising from the use of products described herein, except as expressly agreed to in writing by NetApp. The use or purchase of this product does not convey a license under any patent rights, trademark rights, or any other intellectual property rights of NetApp.

The product described in this manual may be protected by one or more U.S. patents, foreign patents, or pending applications.

LIMITED RIGHTS LEGEND: Use, duplication, or disclosure by the government is subject to restrictions as set forth in subparagraph (b)(3) of the Rights in Technical Data -Noncommercial Items at DFARS 252.227-7013 (FEB 2014) and FAR 52.227-19 (DEC 2007).

Data contained herein pertains to a commercial product and/or commercial service (as defined in FAR 2.101) and is proprietary to NetApp, Inc. All NetApp technical data and computer software provided under this Agreement is commercial in nature and developed solely at private expense. The U.S. Government has a nonexclusive, non-transferrable, nonsublicensable, worldwide, limited irrevocable license to use the Data only in connection with and in support of the U.S. Government contract under which the Data was delivered. Except as provided herein, the Data may not be used, disclosed, reproduced, modified, performed, or displayed without the prior written approval of NetApp, Inc. United States Government license rights for the Department of Defense are limited to those rights identified in DFARS clause 252.227-7015(b) (FEB 2014).

#### **Trademark information**

NETAPP, the NETAPP logo, and the marks listed at<http://www.netapp.com/TM>are trademarks of NetApp, Inc. Other company and product names may be trademarks of their respective owners.